# **Foot Control Unit**

Sony Corporation ©2002 Printed in Japan

# FS-85USB

Operating Instructions Bedienungsanleitung

For customers in the United States **INFORMATION**

This equipment has been tested and found to comply with the limits for a Class B digital device, pursuant to Part 15 of the FCC Rules. These limits are designed to provide reasonable protection against harmful interference in a residential installation. This equipment generates, uses, and can radiate radio frequency energy and, if not installed and used in accordance with the instructions, may cause harmful interference to radio communications. However, there is no guarantee that interference will not occur in a particular installation. If this equipment does cause harmful interference to radio or television reception, which can be determined by turning the equipment off and on, the user is encouraged to try to correct the interference by one or more of the following measures:

- Microsoft and Windows are trademarks of Microsoft Corporation,
- registered in the U.S.A. and other countries. Copyright ©1995 Microsoft Corporation.
- All rights reserved.
- Portion Copyright ©1995 Microsoft Corporation
- Pentium is a registered trademark of Intel Corporation.
- All other trademarks and registered trademarks are trademarks or registered trademarks of their respective holders.
- $\bullet$  <sup>TM</sup> and  $\textcircled{B}$  marks are omitted in this manual.
- Reorient or relocate the receiving antenna.
- Increase the separation between the equipment and receiver.
- Connect the equipment into an outlet on a circuit different from that to which the receiver is connected.
- Consult the dealer or an experienced radio/TV technician for help.

- Microsoft und Windows sind in den USA und anderen Ländern Warenzeichen der Microsoft Corporation. Copyright © 1995 Microsoft Corporation.
- Alle Rechte vorbehalten. Teil-Copyright © 1995 Microsoft Corporation.
- Pentium ist ein eingetragenes Warenzeichen der Intel Corporation.
- Alle anderen Warenzeichen und eingetragenen Warenzeichen sind Warenzeichen oder eingetragene Warenzeichen der jeweiligen Eigentümer.
- In dieser Anleitung sind die Warenzeichen nicht mit den Zeichen TM und <sup>®</sup> gekennzeichnet.

You are cautioned that any changes or modifications not expressly approved in this manual could void your authority to operate this equipment.

If you have any questions about this product, you may call: Sony Direct Response Center 1-(800)-222-7669 or write to: Sony Direct Response Center 12451 Gateway Blvd. Fort Myers, FL 33913

#### **Declaration of Conformity**

Trade Name: SONY Model No.: FS-85USB Responsible Party: Sony Electronics Inc. Address: 16530 Via Esprillo, San Diego, CA 92127 U.S.A. Telephone No.: 858-942-2230 This device complies with Part 15 of the FCC Rules. Operation is subject to the following two conditions: (1) This device may not cause harmful interference, and (2) this device must accept any interference received, including interference that may cause undesired operation.

This warranty is valid only in the United States. Diese Gewährleistung gilt nur für die USA.

Tape Cassette Player/Recorder/CD Player/Mini Disc<br>DAT/Radio/Head Phone/Speaker/MIC/Personals **SONY** Portable Audio **LIMITED WARRANTY** (U.S. Only) Sony Electronics Inc. ("Sony") warrants this product against defects in material or workmanship for the time<br>periods and as set forth below. Pursuant to this Limited Warranty, Sony will, at its option, (i) repair the produ Labor: For a period of ninety (90) days from the original date of purchase of the product ("Labor Warranty"), Sony will, at its option, repair or replace with new or refurbished product, product determined to be defective. Parts: For a period of one (1) year from the original date of purchase of product ("Parts Warranty"), Sony will<br>supply new or refurbished replacement parts in exchange for parts determined to be defective. This Limited Warranty covers only the hardware components packaged with the Product. It does not cover<br>This Limited Warranty covers only the hardware components packaged with the Product. It does not cover<br>contained in the Instructions: To obtain warranty service, you must deliver the product, freight prepaid, in either its original<br>packaging or packaging affording an equal degree of protection to the Sony authorized service facility specifi Visit Sony's Web Site: Or call the Sony Customer Information Service Center For an accessory or part not available from your authorized dealer, call: 1-800-488-SONY (7669) Repair / Replacement Warranty: This Limited Warranty shall apply to any repair, replacement part or replace-<br>ment product for the remainder of the original Limited Warranty period or for ninety (90) days, whichever is<br>long Final Limited Warranty only covers product issues caused by defects in material or workmanship during ordinary<br>This Limited Warranty only covers product issues caused by any defects in material or workmanship during ordina LIMITATION ON DAMAGES: SONY SHALL NOT BE LIABLE FOR ANY INCIDENTAL OR CONSEQUENTIAL<br>DAMAGES FOR BREACH OF ANY EXPRESS OR IMPLIED WARRANTY ON THIS PRODUCT. **DURATION OF IMPLIED WARRANTIES:** EXCEPT TO THE EXTENT PROHIBITED BY APPLICABLE LAW, ANY<br>IMPLIED WARRANTY OF MERCHANTABILITY OR FITNESS FOR A PARTICULAR PURPOSE ON THIS PRODUCT<br>IS LIMITED IN DURATION TO THE DURATION OF THI .<br>Some states do not allow the exclusion or limitation of incidental or consequential damages, or allow limitations<br>on how long an implied warranty lasts, so the above limitations or exclusions may not apply to you. This L

## **English**

D455714701

## **Deutsch**

Before operating the unit, please read this manual thoroughly and retain it for future reference.

This Foot Control Unit is designed to be used with a personal computer equipped with a USB port. Install the supplied Digital Voice Editor on your computer's hard disk.

# **Using the Foot Control Unit**

# **(See the illustration below)**

## **1 Start the Digital Voice Editor.**

**2 Connect the USB connector of the Foot Control Unit to the USB port of the personal computer.**

### **Note on using Windows® 98**

When you connect the Foot Control Unit to the computer for the first time, the [Add New Hardware Wizard] message appears. In this case, follow the displayed instructions.

\*\* When you stop the operation while listening to the recorded material, it automatically skips backward and stops at the point you set for [Skip Backward]. To change the length of time, refer to "Skipping forward or backward".

**3 Push down on the right side of the pedal with your foot and keep it depressed to listen to recorded material.**

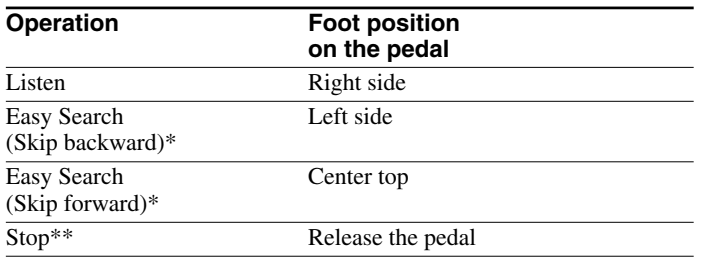

\* When you keep the pedal depressed, the operation functions as fast forward or backward.

## **Skipping forward or backward**

Approx.  $192 \times 51 \times 121$  mm ( $(7\frac{5}{8} \times 2\frac{1}{8} \times 4\frac{7}{8})$  inches) not incl. cord ⁄ ⁄ ⁄ **Mass**

Digital Voice Editor (CD-ROM) (1) Earphones (1)

You can specify the length of time in seconds to skip forward or backward in the message using the Easy Search function. Select [Options] from the [Tool] menu, click the [Playback] Options] tab, and select the number of seconds to skip forward or backward.

Initial settings are as follows:

- [Skip Forward]: 10 seconds
- [Skip Backward]: 3 seconds

# **Troubleshooting**

## **The Foot Control Unit does not operate.**

- IBM PC/AT or compatible
- CPU: 266MHz Pentium II processor or higher (450MHz Pentium III processor of higher recommended)
- RAM: 64MB or more
- Hard disk space: 70MB or more
- CD-ROM drive
- USB port
- Sound board
- Display: High color (16 bit) or more and 800 x 480 pixels or more
- OS: Microsoft® Windows XP Professional/Windows XP Home Edition/Windows 2000 Professional/Windows Millennium Edition/Windows 98/98 Second Edition (standard installation)

- Use a computer which supports the CPU specifications recommended in "System Requirements".
- Open [Transcribing Key] of [Options] from the [Tool] menu and make sure that [Enable Transcribing Keys] and [Enable Foot Control Unit] are selected. If not, select them by checking the boxes.
- Do not disconnect the USB cable while the Digital Voice Editor is starting up. If you do, restart the computer.
- **1** Starten Sie die Software "Digital Voice Editor".
- **2 Verbinden Sie den USB-Anschluss des Fußschalters mit dem USB-Anschluss am PC.**

### **The message does not stop during an Easy Search even if you release the pedal.**

• Open the Control Panel of Windows, select [Keyboard], click the [Speed] tab, and select [Slow] for [Repeat rate].

#### **You cannot use the shortcut keys of the application which you are using with the Digital Voice Editor.**

\*\* Wenn Sie das Wiedergeben einer Aufzeichnung beenden, wird automatisch zurückgeschaltet und das Gerät stoppt nach der für [Skip Backward] eingestellten Anzahl an Sekunden. Wie Sie die Einstellung ändern können, ist unter "Weiter-/Zurückschalten" beschrieben.

• Change the settings for the shortcut keys on the display of the application which you are using with the Digital Voice Editor.

### **There is no sound.**

• Adjust the speaker volume on the application display, or adjust the volume control of the computer.

# **Specifications**

## **Dimensions (w/h/d)**

Approx. 510 g (18 oz) **Supplied accessories**

Design and specifications are subject to change without notice.

## **Application to be installed**

Digital Voice Editor\* \* You cannot use Digital Voice Editor, ver. 1.x.

- Verwenden Sie einen Computer mit den unter "Systemvoraussetzungen" genannten CPU-Spezifikationen.
- Rufen Sie [Transcribing Key] über den Befehl [Options] im Menü [Tool] auf und überprüfen Sie, ob [Enable Transcribing Keys] und [Enable Foot Control Unit] ausgewählt sind. Wählen Sie die Optionen gegebenenfalls aus, indem Sie die entsprechenden Kontrollkästchen aktivieren.
- Lösen Sie das USB-Kabel nicht, wenn die Software "Digital Voice Editor" startet. Andernfalls müssen Sie den Computer neu starten.

# **System Requirements**

Your computer and system software must meet the following minimum requirements.

> • Ändern Sie die Einstellungen für die Tastenkombinationen in der Anwendung, die zusammen mit "Digital Voice Editor" verwendet wird.

## **Deutsch**

Lesen Sie diese Anleitung vor Inbetriebnahme des Geräts bitte genau durch und bewahren Sie sie zum späteren Nachschlagen sorgfältig auf.

Dieser Fußschalter ist für PCs mit USB-Anschluss konzipiert. Die mitgelieferte Software "Digital Voice Editor" muss auf der Festplatte des Computers installiert werden.

# **Verwenden des Fußschalters**

## **(siehe Abbildung unten)**

## **Hinweis zu Windows® 98**

Wenn Sie den Fußschalter zum ersten Mal an den Computer anschließen, wird möglicherweise das Dialogfeld [Add New Hardware Wizard] angezeigt. Gehen Sie in diesem Fall nach den Anweisungen am Bildschirm vor.

## **3 Betätigen Sie die reche Seite des Pedals mit dem Fuß, um eine Aufzeichnung wiederzugeben.**

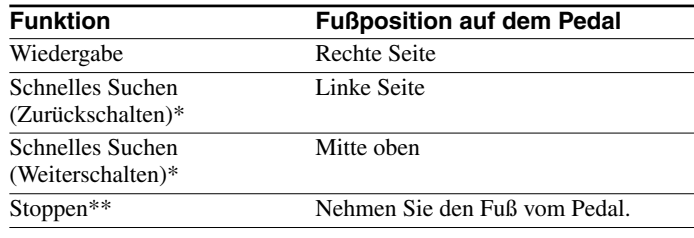

\* Wenn Sie das Pedal länger betätigen, können Sie schnell zurück- bzw. weiterschalten.

# **Weiter-/Zurückschalten**

Sie können festlegen, um wie viele Sekunden beim schnellen Suchen in einer Aufzeichnung jeweils weiter- bzw. zurückgeschaltet wird. Wählen Sie [Options] im Menü [Tool], klicken Sie auf die Registerkarte [Playback Options] und geben Sie die Anzahl an Sekunden für das Weiter- bzw. Zurückschalten an. Im Folgenden sind die Anfangseinstellungen angegeben: [Skip Forward]: 10 Sekunden [Skip Backward]: 3 Sekunden

# **Störungsbehebung**

## **Der Fußschalter funktioniert nicht.**

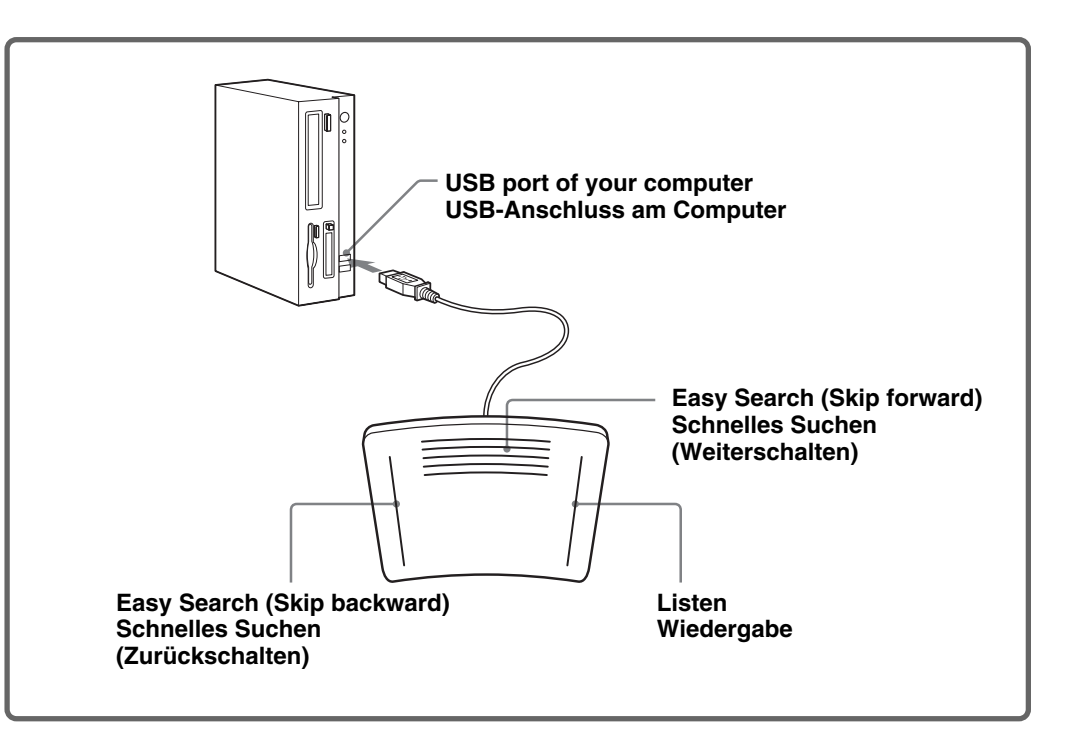

### **Wenn Sie beim schnellen Suchen das Pedal loslassen, stoppt die Aufzeichnung nicht.**

• Öffnen Sie in Windows die Systemsteuerung, wählen Sie [Keyboard], klicken Sie auf die Registerkarte [Speed] und wählen Sie unter [Repeat rate] die Einstellung [Slow].

## **Die Tastenkombinationen der Anwendung, die Sie** zusammen mit "Digital Voice Editor" verwenden, stehen **nicht zur Verfügung.**

## **Es ist kein Ton zu hören.**

• Stellen Sie die Lautstärke der Lautsprecher über den Anwendungsbildschirm oder mit dem Lautstärkeregler am Computer ein.

# **Technische Daten**

## **Abmessungen (B/H/T)**

ca.  $192 \times 51 \times 121$  mm, ohne Kabel

## **Gewicht**

#### ca. 510 g **Mitgeliefertes Zubehör**

Digital Voice Editor (CD-ROM) (1) Ohrhörer (1)

Änderungen, die dem technischen Fortschritt dienen, bleiben vorbehalten.

#### **Zu installierende Anwendung** Digital Voice Editor\*

\* Digital Voice Editor, Version 1.x, kann nicht verwendet werden.

## **Systemvoraussetzungen**

Ihr Computer und die Systemsoftware müssen den folgenden Mindestvoraussetzungen entsprechen, damit Sie mit dem Produkt arbeiten können:

- IBM PC/AT oder Kompatibler
- CPU: Pentium II-Prozessor mit 266 MHz oder höher (Pentium III-Prozessor mit 450 MHz oder höher empfohlen)
- RAM: mindestens 64 MB
- Festplattenplatz: mindestens 70 MB
- CD-ROM-Laufwerk
- USB-Anschluss
- Sound-Karte
- Bildschirm: mindestens High Color (16 Bit) und mindestens 800 x 480 Pixel
- Betriebssystem: Microsoft® Windows XP Professional/ Windows XP Home Edition/Windows 2000 Professional/Windows Millennium Edition/Windows 98/98 Second Edition (Standardinstallation)